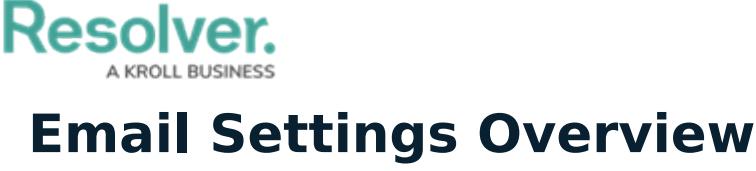

Last Modified on 06/16/2022 2:46 pm EDT

The **Email Settings** feature allows administrators to generate a new email address in the system. Upon receiving an email at the newly created address, Resolver Core then generates a new object and uses that email's data to automatically populate its fields. Once created, these objects are assigned to a specific user, who can then triage the object alongside the issues, incidents, risks, etc. created both in-app and through portals.

Once an email address has been [generated](https://help.resolver.com/help/create-email-setting), administrators can:

- Configure its settings by clicking the email address name
- Turn the email address on or off by toggling the adjacent **button**
- Copy the email address by clicking the adjacent  $\mathbb{A}_{\mathbb{R}}$  button.

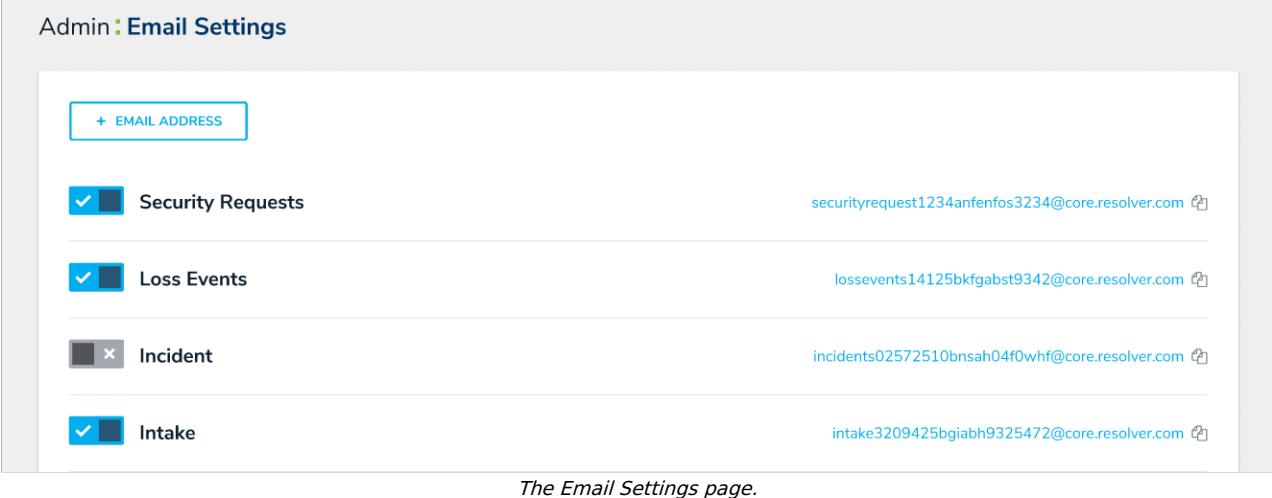

Disabing email settings will prevent any further communications between the email submitter and Core Admin. Resolver highly recommends you never delete an email setting once it's in-use. For further guidance, please contact [Resolver](https://help.resolver.com/help/contact-support) Support.

This system-generated email address cannot be customized, but internal email address accounts can be customized to forward to this inbox. For example, setting up **newincident@yourcompany.com** to automatically forward messages to **newincident-kgzrd6lmucl7t5tn@inbound.staging.resolver.com**.